## Fichier:Zebra ZD421 - Photo3.png

## **Replacing the Printhead**

- 1. Push the right side printhead cable connector into the printhead. The connector is keyed to only insert one way
- 2. Attach the ground wire to the printhead's ground tab.
- 3. Push the left side printhead cable connector onto the printhead.

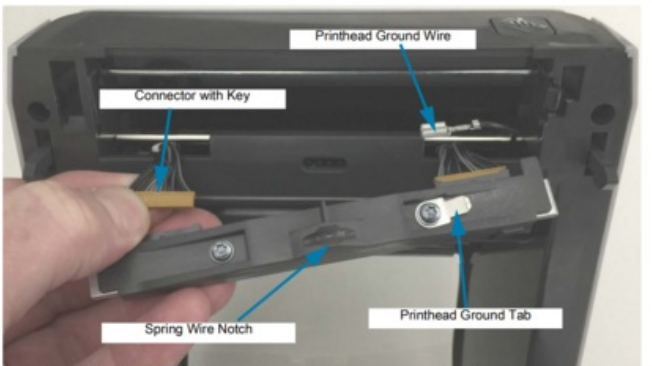

Insert the left side of the printhead assembly into the recessed slot (highlighted in red) on the left side of<br>the printer. 4.

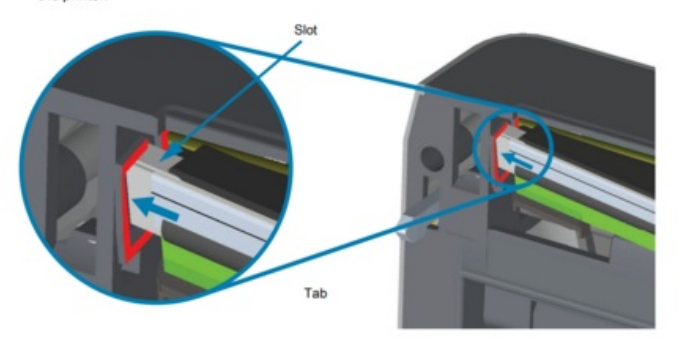

Size of this preview:513 × 600 [pixels](https://stuga.dokit.app/images/thumb/a/a5/Zebra_ZD421_-_Photo3.png/513px-Zebra_ZD421_-_Photo3.png). [Original](https://stuga.dokit.app/images/a/a5/Zebra_ZD421_-_Photo3.png) file (1,168 × 1,365 pixels, file size: 834 KB, MIME type: image/png)

## File history

Click on a date/time to view the file as it appeared at that time.

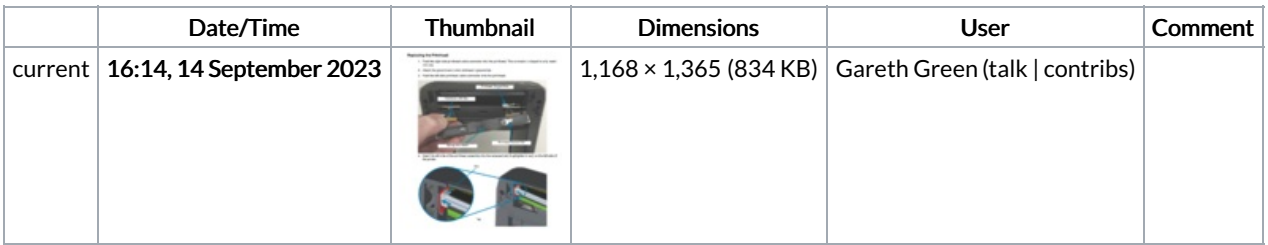

You cannot overwrite this file.

## File usage

The following page links to this file:

Zebra ZD421 - Print head [change](https://stuga.dokit.app/wiki/Zebra_ZD421_-_Print_head_change)